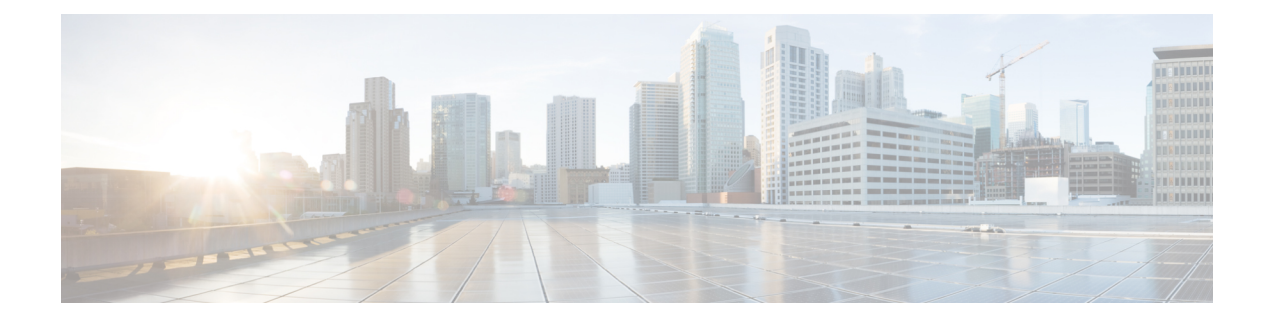

# **Configuring System MTU**

- Finding Feature [Information,](#page-0-0) on page 1
- [Information](#page-0-1) About the MTU, on page 1
- How to [Configure](#page-0-2) MTU , on page 1
- [Configuration](#page-1-0) Examples for System MTU, on page 2

## <span id="page-0-0"></span>**Finding Feature Information**

Your software release may not support all the features documented in this module. For the latest caveats and feature information, see Bug Search Tool and the release notes for your platform and software release. To find information about the features documented in this module, and to see a list of the releases in which each feature is supported, see the feature information table at the end of this module.

Use Cisco Feature Navigator to find information about platform support and Cisco software image support. To access Cisco Feature Navigator, go to <https://cfnng.cisco.com/>. An account on Cisco.com is not required.

## <span id="page-0-2"></span><span id="page-0-1"></span>**Information About the MTU**

The default maximum transmission unit (MTU) size for frames received and transmitted on all interfaces is 1500 bytes.

## **How to Configure MTU**

### **Configuring the System MTU**

Beginning in privileged EXEC mode, follow these steps to change the MTU size for all 10/100 or Gigabit Ethernet interfaces:

### **SUMMARY STEPS**

- **1. configure terminal**
- **2. system mtu** *bytes*
- **3. system mtu jumbo**
- **4. end**
- **5. copy running-config startup-config**
- **6. do show system mtu**

#### **DETAILED STEPS**

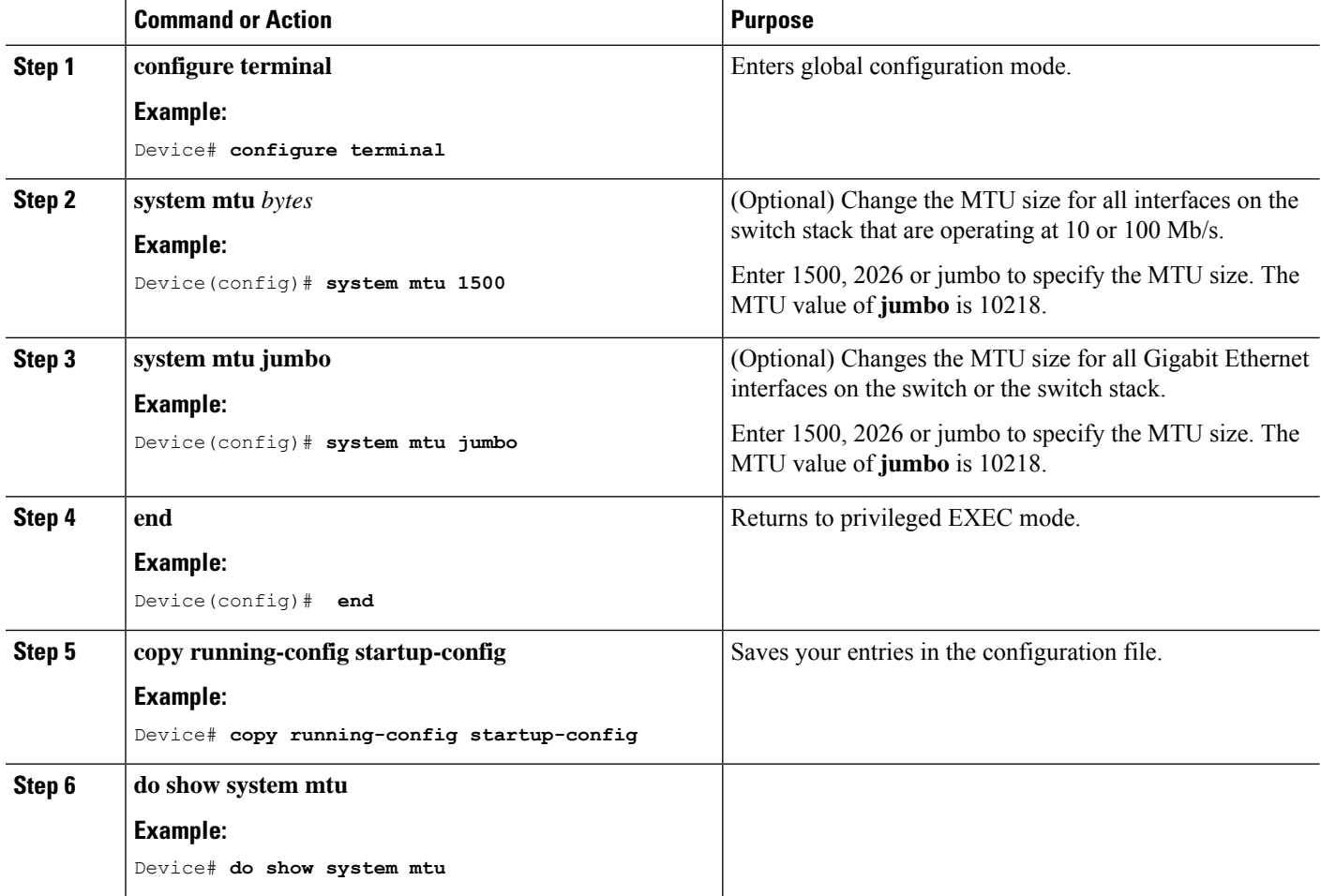

## <span id="page-1-0"></span>**Configuration Examples for System MTU**

This example shows how to set the maximum packet size for a Gigabit Ethernet port to 1500 bytes:

Device(config)# **system mtu 1500** Device(config)# **exit**

This example shows how to set the maximum packet size for a Gigabit Ethernet port to 7500 bytes:

Device(config)# **system mtu 7500** Device(config)# **exit**

This example shows how to set the jumbo packet size for a Gigabit Ethernet port to 7500 bytes:

```
Device(config)# system mtu jumbo 7500
Device(config)# exit
```
If you enter a value that is outside the allowed range for the specific type of interface, the value is not accepted. This example shows the response when you try to set Gigabit Ethernet interfaces to an out-of-range number:

```
Device(config)# system mtu jumbo 25000
                                      \hat{ }% Invalid input detected at '^' marker.
```
This is an example of output from the **show system mtu** command:

```
Device# show system mtu
System MTU size is 1500 bytes.
```
 $\mathbf I$